## **GUIA PARA REGISTRAR I.V.A. INTRACOMUNITARIO EN ADQUISICIONES INTRACOMUNITARIAS DE BIENES**

### **¿Cuándo se debe registrar una adquisición intracomunitaria de BIENES?**

Al registrar el Justificante de Gastos debemos seguir el procedimiento de ADQUISICIÓN INTRACOMUNITARIA DE BIENES UNICAMENTE cuando nos encontremos con:

**- Gastos** *correspondientes a adquisiciones de BIENES por la Universidad de operadores intracomunitarios***. Correspondería a aquellos justificantes del gasto relativos a adquisiciones de bienes realizados por la Universidad a un tercero con domicilio, fuera de España, en otro país de la UNIÓN EUROPEA\*.**

(\*) Para mayor detalle ver Nota IVA\_INTRACOMUNITARIO\_paises\_UE\_aplicacion

Las adquisiciones intracomunitarias de bienes consisten en la obtención del poder de disposición sobre bienes muebles corporales, expedidos o transportados a España, con destino a la Universidad, desde otro Estado miembro de la UE, por el transmitente, el propio adquirente o un tercero en nombre y por cuenta de cualquiera de los anteriores. El transporte desde un Estado miembro a otro Estado miembro es un requisito fundamental.

### **Ejemplos**

A continuación, se enuncian una serie de ejemplos en los que la factura del proveedor no debe incluir I.V.A. de ninguna clase del país de origen:

¬Se adquiere una lente para un laboratorio a una empresa con sede en Eslovenia.

¬Se adquiere una máquina de rayos X a una empresa con sede en Gran Bretaña.

¬Compra de libros a una empresa con sede en Italia.

En todos estos ejemplos, las empresas o profesionales que presten los servicios facturarán sin IVA de su país, y la Universidad deberá repercutirse un 21% de *30.IT.BI – 320020 (BIENES IVA INTRACOMUNITARIO)* sobre la base imponible de la factura del proveedor. Simultáneamente se registrará un *390001 (HACIENDA PÚBLICA IVA SOPORTADO)* con derecho a la deducción que corresponda en función del programa al que se impute el gasto.

**Dirección Económico Financiera**

## **PROCEDIMIENTO DE REGISTRO DEL JUSTIFICANTE DE GASTOS CON I.V.A. INTRACOMUNITARIO BIENES EN UNIVERSITAS XXI**

Por ejemplo, recibimos una factura que nos remite un proveedor de MAQUINARIA de GOINDUSTRY AG, que es una empresa domiciliada en Alemania (UE), que va a ser utilizada tanto para la docencia como para la investigación.

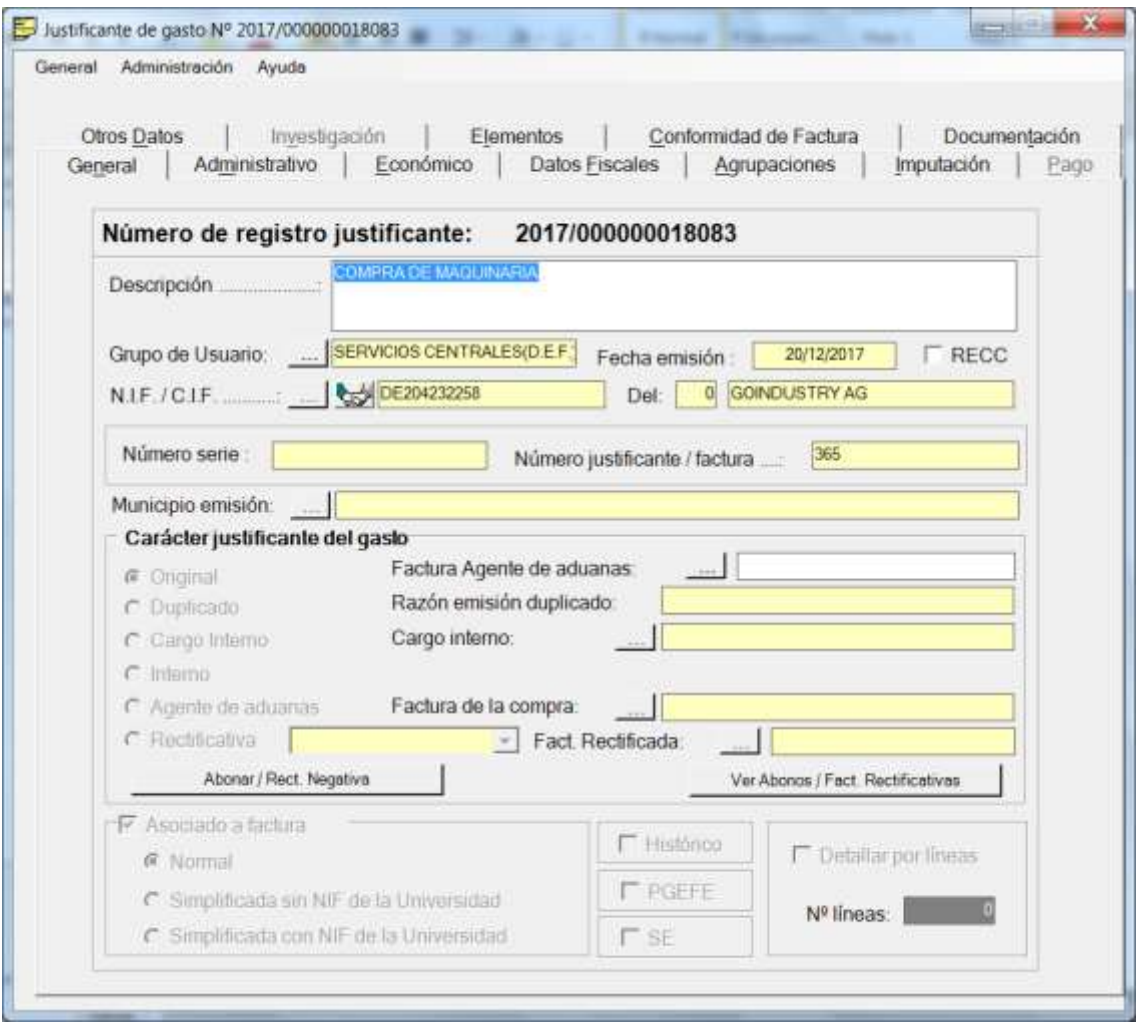

## uc3m | Universidad Carlos III de Madrid

#### **Dirección Económico Financiera**

1. Se realiza el JJGG de la factura indicando el importe neto de la factura, por ejemplo 10.000€, y marcando el *Importe IVA al 21%*. Luego se marca el importe de *Imp. Rtn IVA Intrac (descuento) 21%*. Es decir, el importe IVA y el importe de Rtn IVA Intrac debe ser la misma cantidad. Se marcará el porcentaje de prorrata que corresponda en el ejercicio correspondiente (en el ejemplo 16%, ya que corresponde a gastos comunes de docencia e investigación).

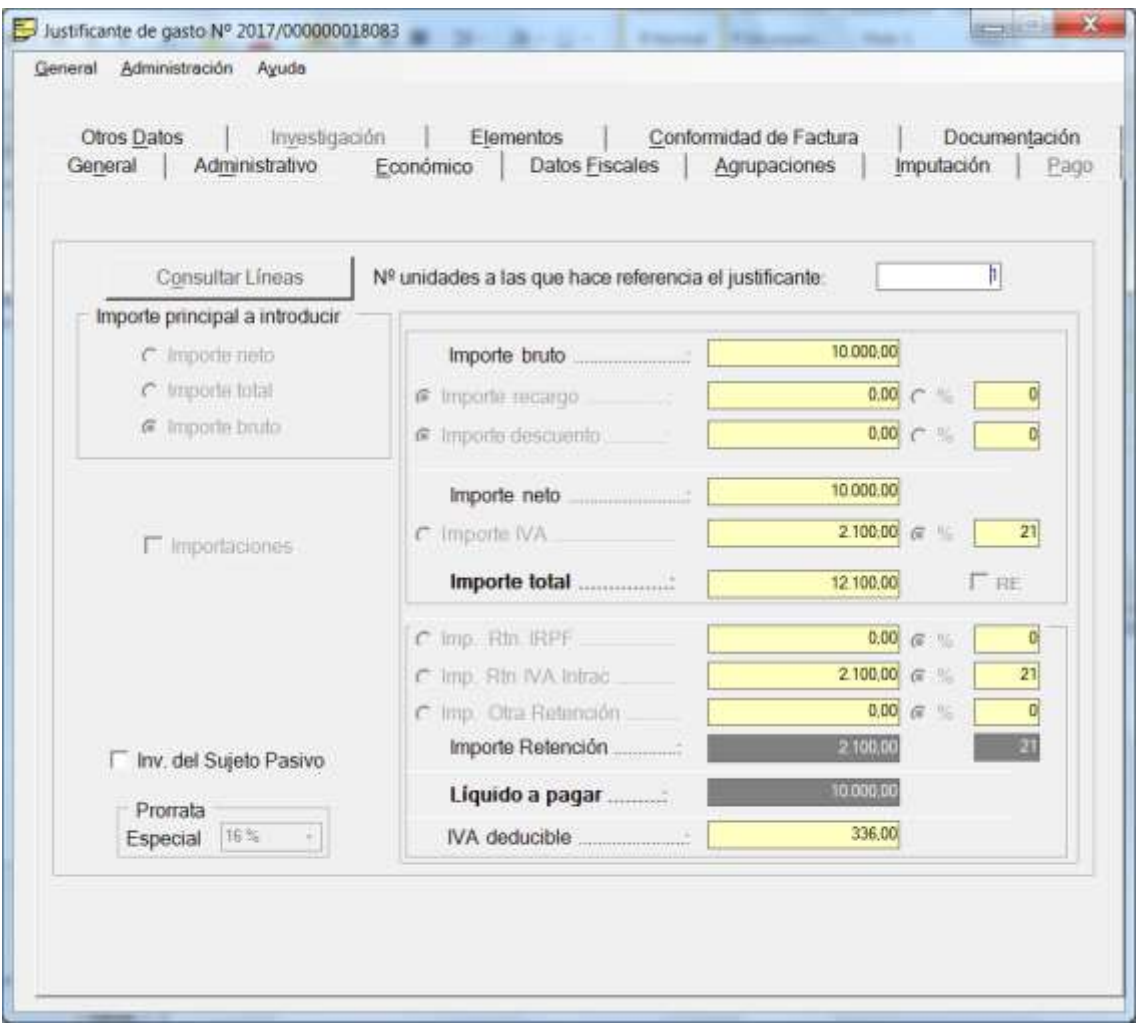

## uc3m | Universidad Carlos III de Madrid

#### **Dirección Económico Financiera**

2. En la pestaña imputación, en el apartado de retenciones se añade el concepto CON LA ORGANICA *30.IT.BI – 320020 (BIENES IVA INTRACOMUNITARIO)*, con el importe de la retención 2.100€. El bloque APLICACIONES aparece automáticamente y el bloque IVA DEDUCIBLE se marcará el concepto *390001 (HACIENDA PÚBLICA IVA SOPORTADO)*, apareciendo el importe de forma automática, en este caso 33,60€.

## **Orgánica descuento "30.IT.BI – 320020" BIENES IVA INTRACOMUNITARIO**

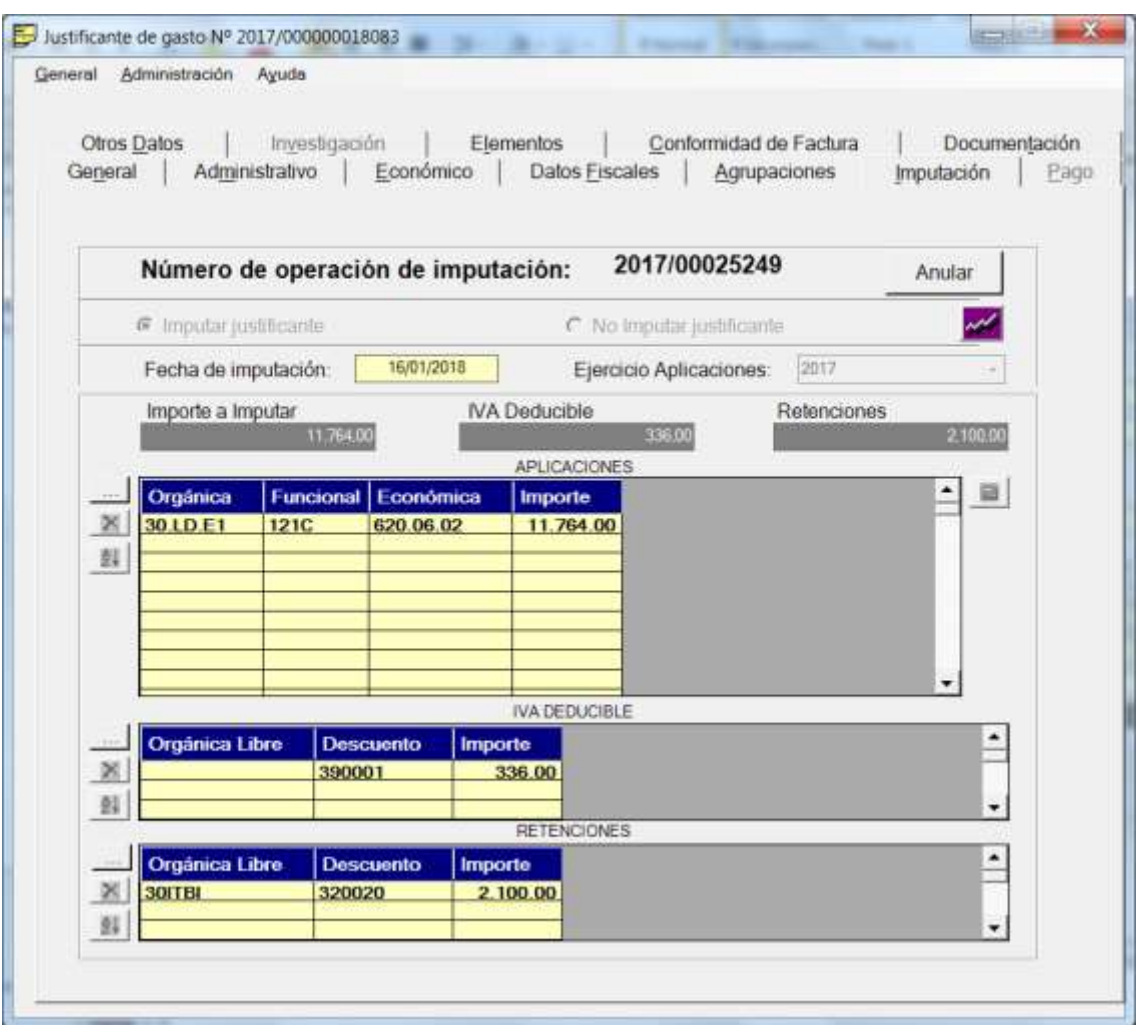

## **y Ficha económico JJGG: Imp. Rtn. IVA Intrac**

# uc3m | Universidad Carlos III de Madrid

#### **Dirección Económico Financiera**

*3.* Se debe cumplimentar OBLIGATORIAMENTE la ficha de Intrastat en el apartado de Datos Fiscales. *Para mayor detalle ver Nota: instrucciones\_cumplimentar\_Ficha\_Intrastat\_JJGG.*

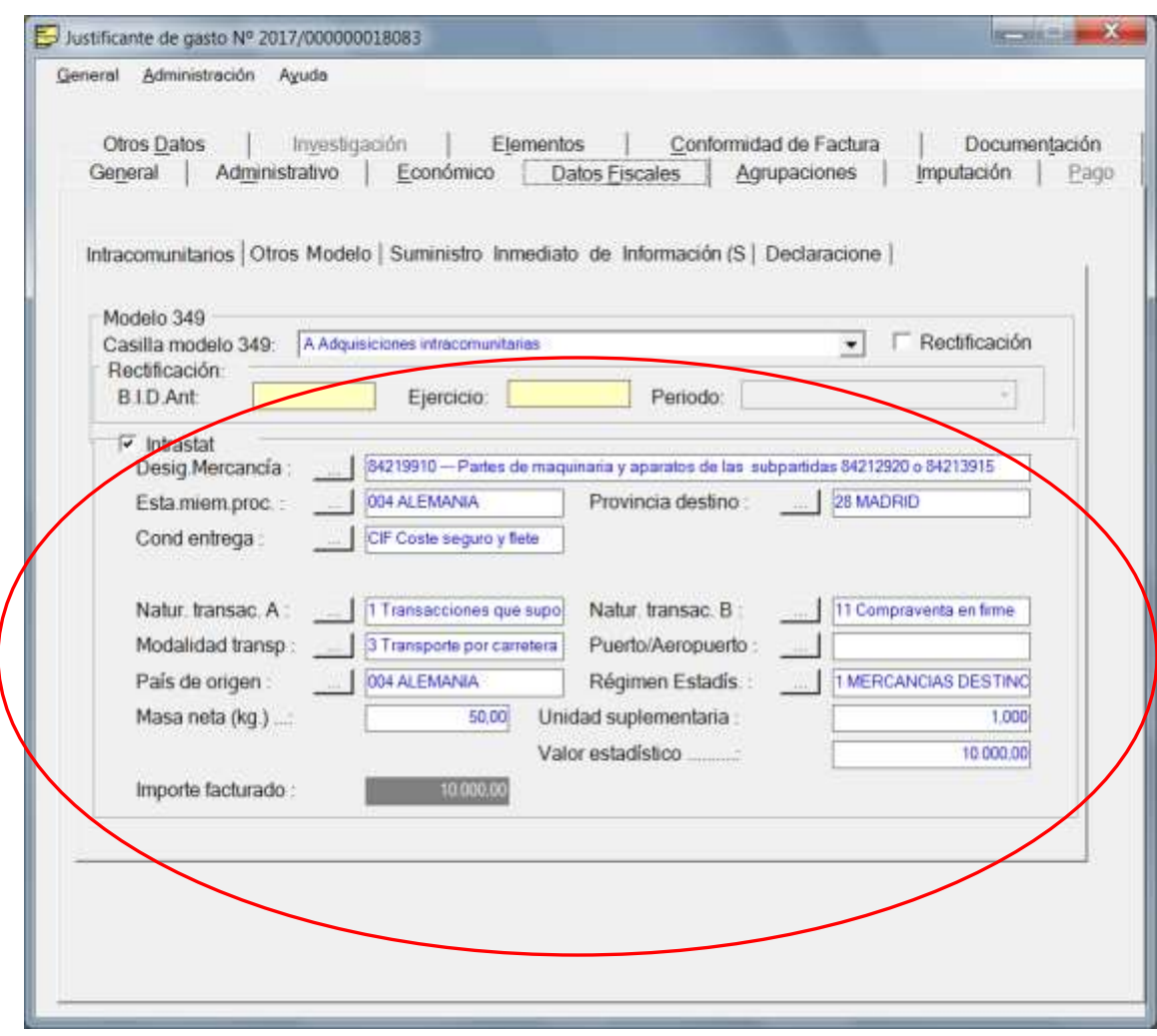

4. Se guarda el justificante de gasto, y nos debe mostrar el mensaje siguiente y pulsamos CORREGIR Y GUARDAR para que nos vuelque la clave fiscal correspondiente.

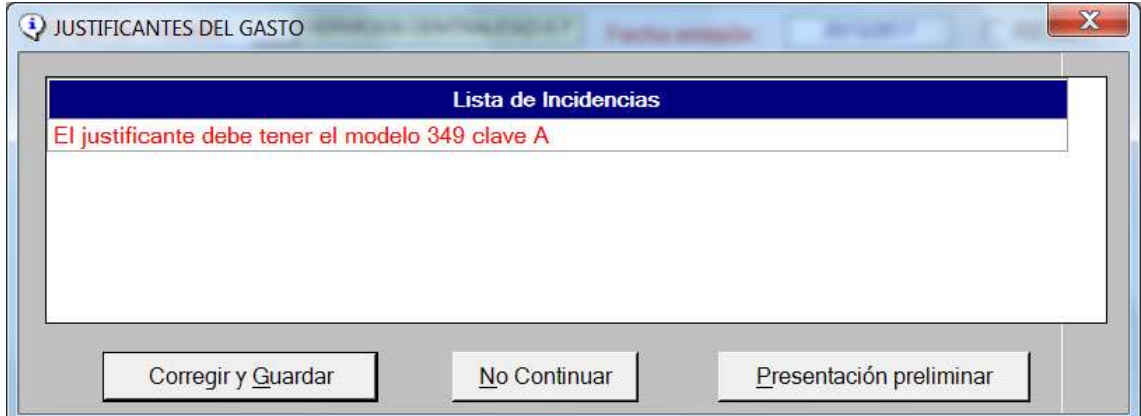